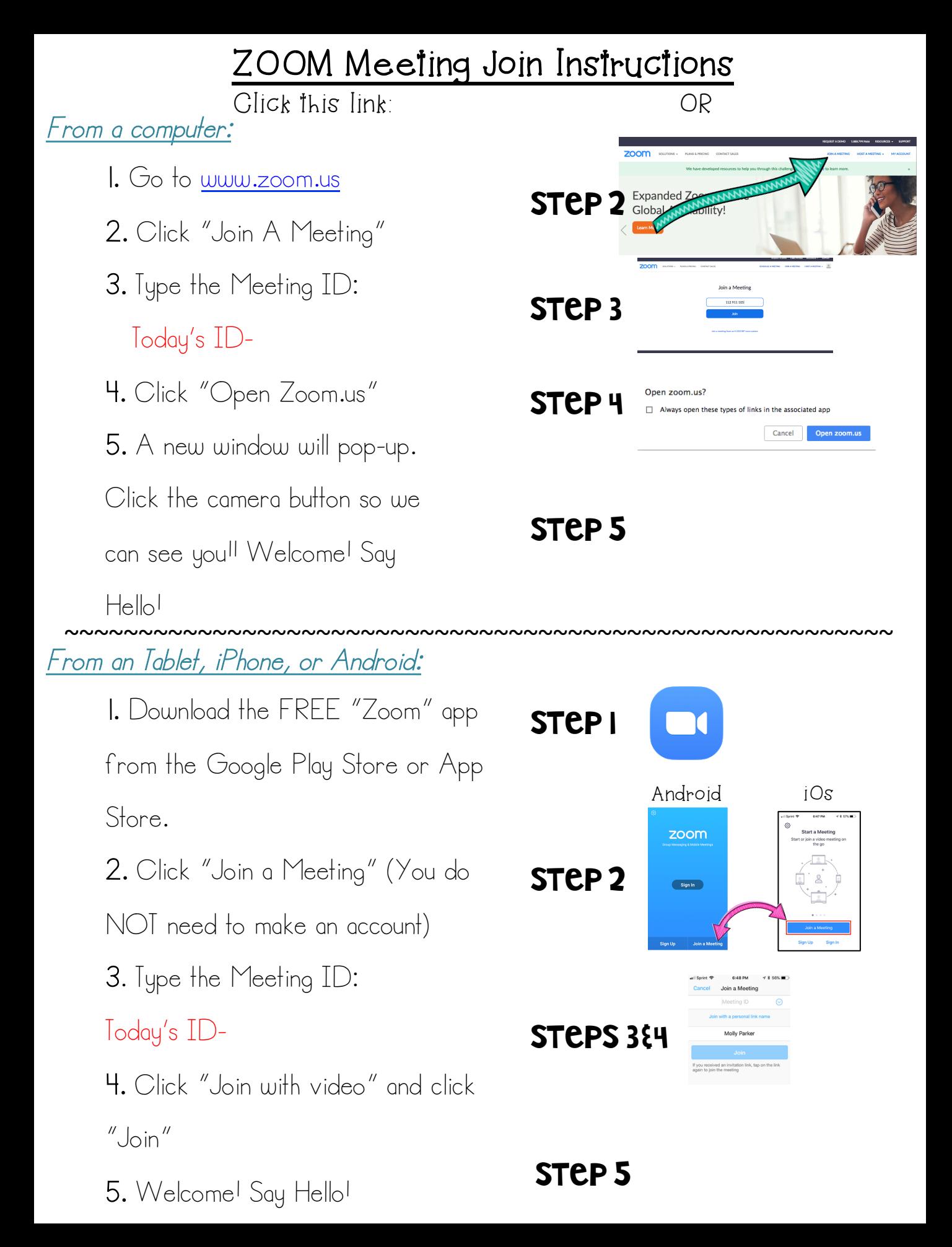

## Instrucciones para unirse a la reunión de ZOOM

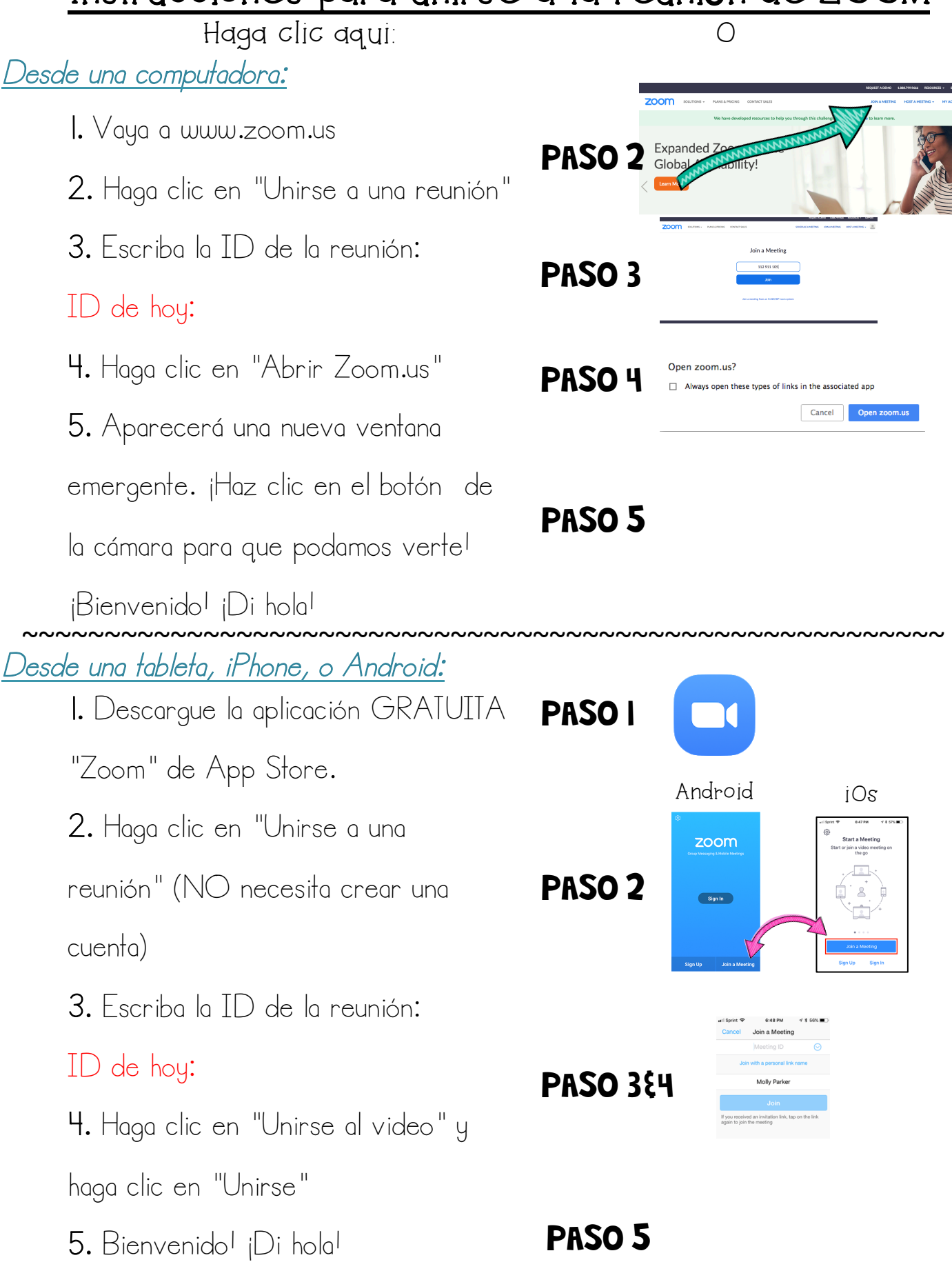

## Thank you for downloading!

## Fonts used: FSF Scrappy HelloAnnie MTF Jumpin' Jack

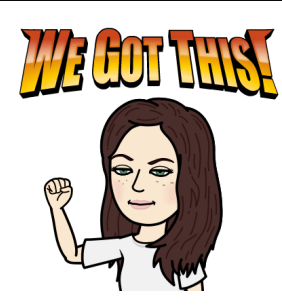

Suggestions:

-Add the meeting link at the top of each page

-Add your meeting ID onto the lines already written in red

-Add a fun picture on Step 5! I used my Bitmoji, but a fun selfie would be great too!

As we all embark on this strange new  $\dot{\hspace{0.1cm}}$  journey into E-learning, I hope this product is helpful to you and your students! We're in this together, and we will get through this! Please let me know if you would like anything edited or changed to best suit your needs! Stay well<sup>l</sup> -Katherine